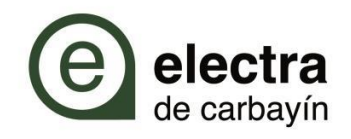

# ¿QUE ES EL INTERRUPTOR DE CONTROL DE POTENCIA (ICP)?

Su **función es la de cortar el suministro cuando se supera la potencia contratada con el fin de evitar sobrecargas y cortocircuitos que puedan dañar la instalación**.

En algunos cuadros eléctricos aparece separado del resto de interruptores y con **los nuevos contadores inteligentes aparece integrado en el mismo.**

# ¿QUE HACER SI SE VA LA

LUZ?

Si se va la luz, probablemente sea por **haber superado la potencia contratada.**

Para restablecer el suministro eléctrico, podrá llevar a cabo las siguientes acciones, de las siguientes formas:

**Manual desde su casa**

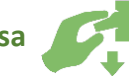

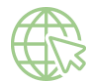

**Telemáticamente - Internet**

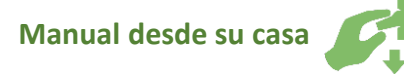

Deberá localizar la ubicación de su cuadro  $e$ léctrico<sup>1</sup> y seguir los siguientes pasos:

#### **- PASO 1**

**Comprobar** si tiene **conectados todos los interruptores** del cuadro eléctrico de su vivienda

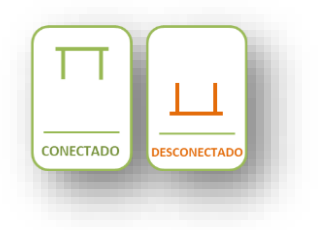

En el caso de tener todos los interruptores conectados, **desconectar alguno de sus dispositivos eléctricos de mayor potencia**.

#### **- PASO 2**

Identifique los interruptores de su cuadro eléctrico.

- **IGA** Interruptor General Automático
- **ID** Interruptor Diferencial

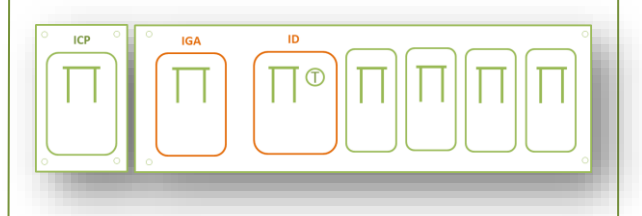

1 El cuadro eléctrico es propiedad del cliente, siendo este el único responsable de su correcto mantenimiento y operación .

## **- PASO 3**

Desconectar el IGA o el interruptor ID situado en el cuadro eléctrico

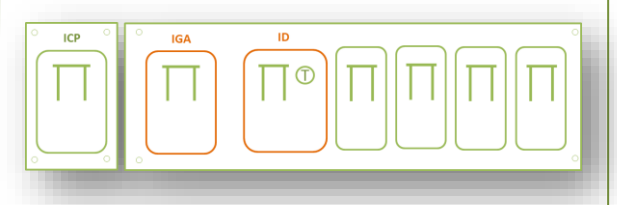

### **- PASO 4 Esperar unos 30 segundos y volver a conectar**.

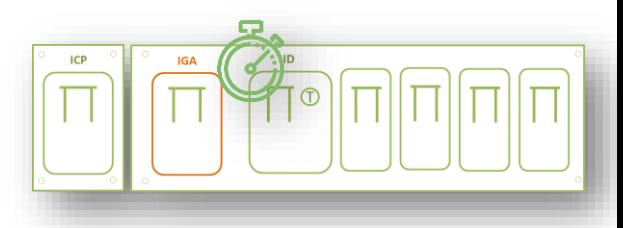

# **- PASO 5**

En unos segundos, el equipo de medida reestablecerá el limitador de potencia y volverá a tener corriente eléctrica en casa.

En el caso de que el suministro no se restablezca, espere unos minutos y repita los pasos anteriores. Si no es posible restablecer la conexión llámenos al teléfono 985 735 826

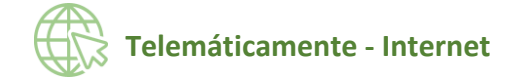

Consultar estado de su ICP se podrá llevar a cabo a través del enlace:

**<https://www.electradecarbayin.es/area-clientes/>**

El **acceso** se puede llevar a cabo a través del navegador<sup>2</sup> del **PC** o **teléfono móvil**.

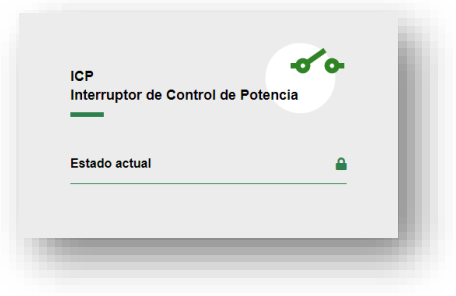

Siendo necesario conocer el **NIF/CIF/NIE** del titular y los **últimos 6 caracteres** del código universal del punto del suministro (**CUPS**)

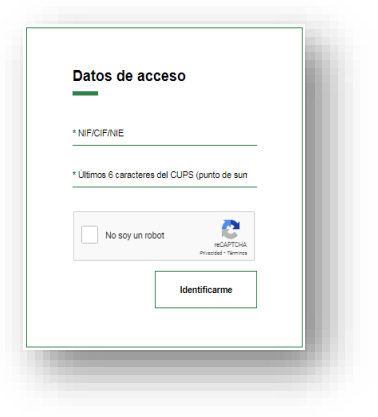

**Estado actual ICP**

Nos permite consultar **el estado del ICP** en **tiempo real**.

Introduciendo las credenciales de acceso **escogeremos el punto de suministro** (CUPS) sobre el que queremos hacer la consulta

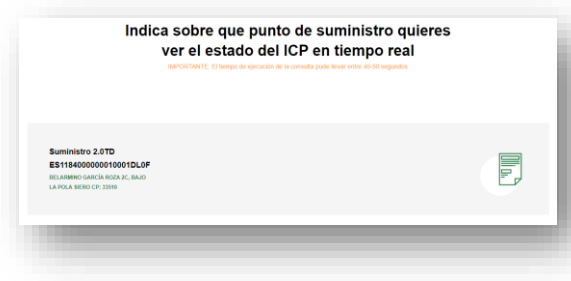

**Esperaremos entre 40-50 segundos** y obtendremos el estado actual de nuestro ICP.

En el caso de no tener luz por haber superado la potencia contratada se nos mostrará la siguiente pantalla, donde la aplicación nos permitirá reconectar el limitador de potencia en el equipo de medida, y con ello el suministro eléctrico.

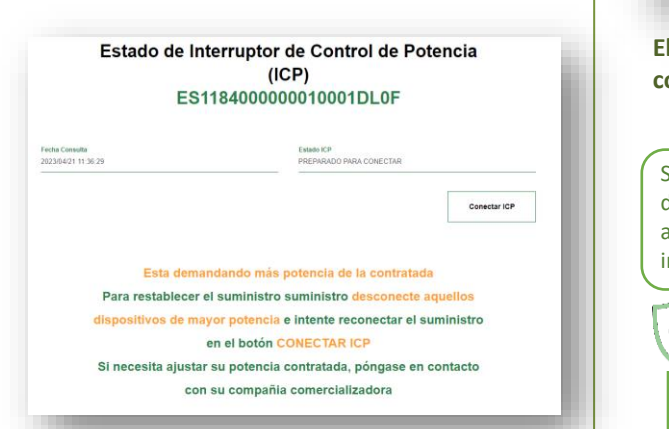

Otros estados en los que nos podemos encontrar el ICP son:

#### **CONECTADO**

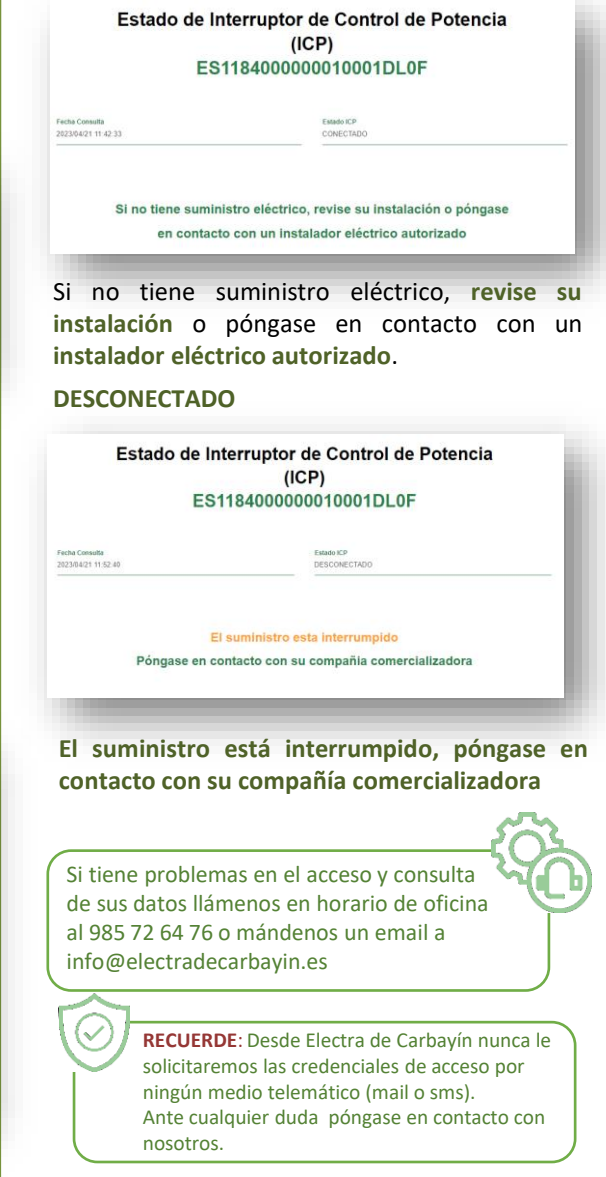

<sup>2</sup> Recomendable navegador Chrome en modo incognito.